# sgi

SGI<sup>®</sup> Rackable™ C2005 Server Family User's Guide

007-5717-001

#### COPYRIGHT

© 2012 SGI. All rights reserved; provided portions may be copyright in third parties, as indicated elsewhere herein. No permission is granted to copy, distribute, or create derivative works from the contents of this electronic documentation in any manner, in whole or in part, without the prior written permission of SGI.

#### LIMITED RIGHTS LEGEND

The software described in this document is "commercial computer software" provided with restricted rights (except as to included open/free source) as specified in the FAR 52.227-19 and/or the DFAR 227.7202, or successive sections. Use beyond license provisions is a violation of worldwide intellectual property laws, treaties and conventions. This document is provided with limited rights as defined in 52.227-14.

The electronic (software) version of this document was developed at private expense; if acquired under an agreement with the USA government or any contractor thereto, it is acquired as "commercial computer software" subject to the provisions of its applicable license agreement, as specified in (a) 48 CFR 12.212 of the FAR; or, if acquired for Department of Defense units, (b) 48 CFR 227-7202 of the DoD FAR Supplement; or sections succeeding thereto. Contractor/manufacturer is SGI, 46600 Landing Parkway, Fremont, CA 94538.

#### TRADEMARKS AND ATTRIBUTIONS

Silicon Graphics, SGI, the SGI logo, Rackable, Roamer, and Supportfolio are trademarks or registered trademarks of Silicon Graphics International Corp. or its subsidiaries in the United States and/or other countries worldwide.

Intel and Xeon are trademarks or registered trademarks of Intel Corporation or its subsidiaries in the United States and other countries.

AMD Opteron is a trademark or registered trademark of Advanced Micro Devices Corporation.

PCIe is a registered trademark of PCI SIG.

All other trademarks mentioned herein are the property of their respective owners.

# **Record of Revision**

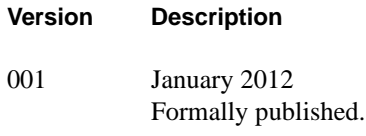

# **Contents**

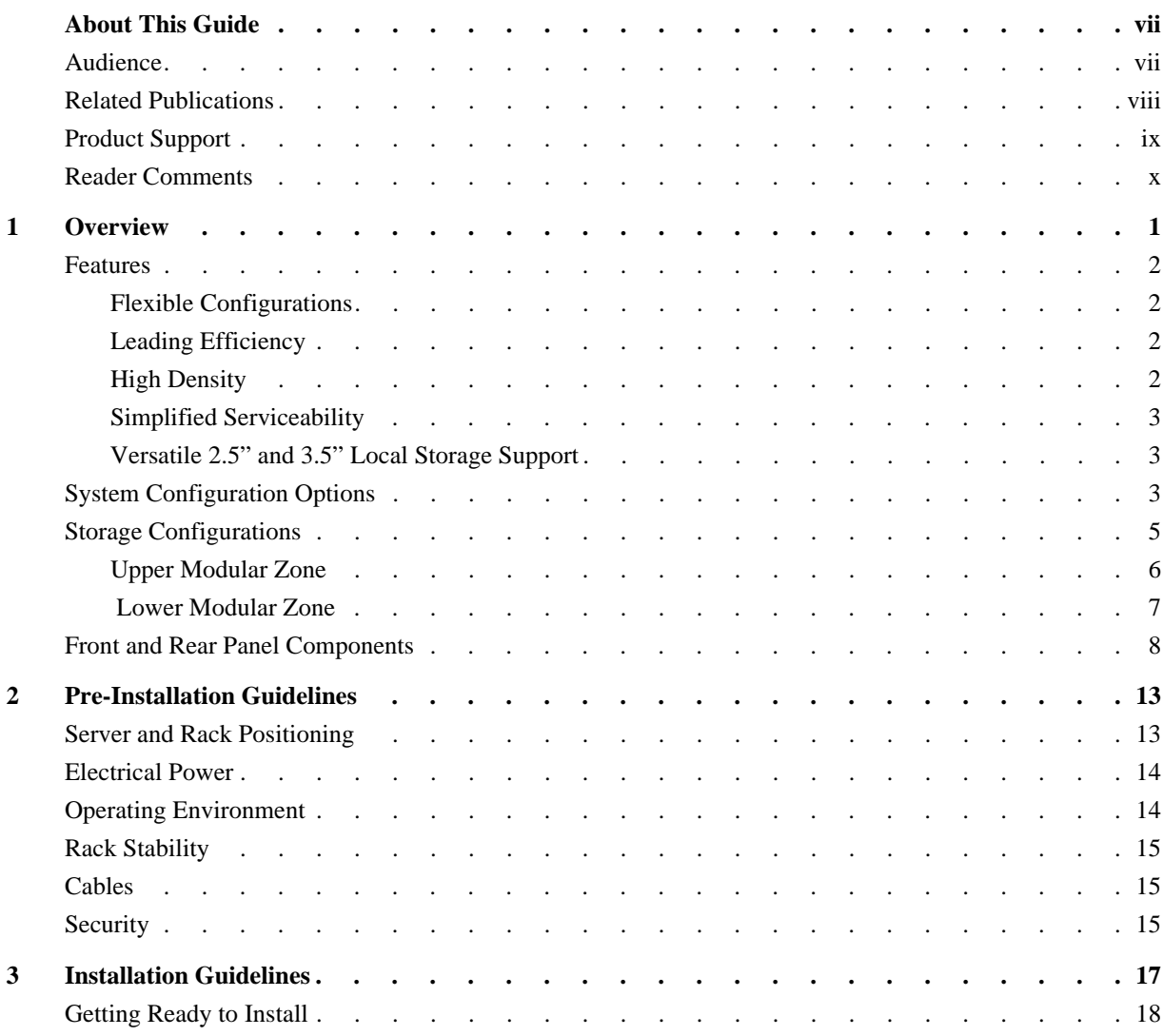

#### Contents

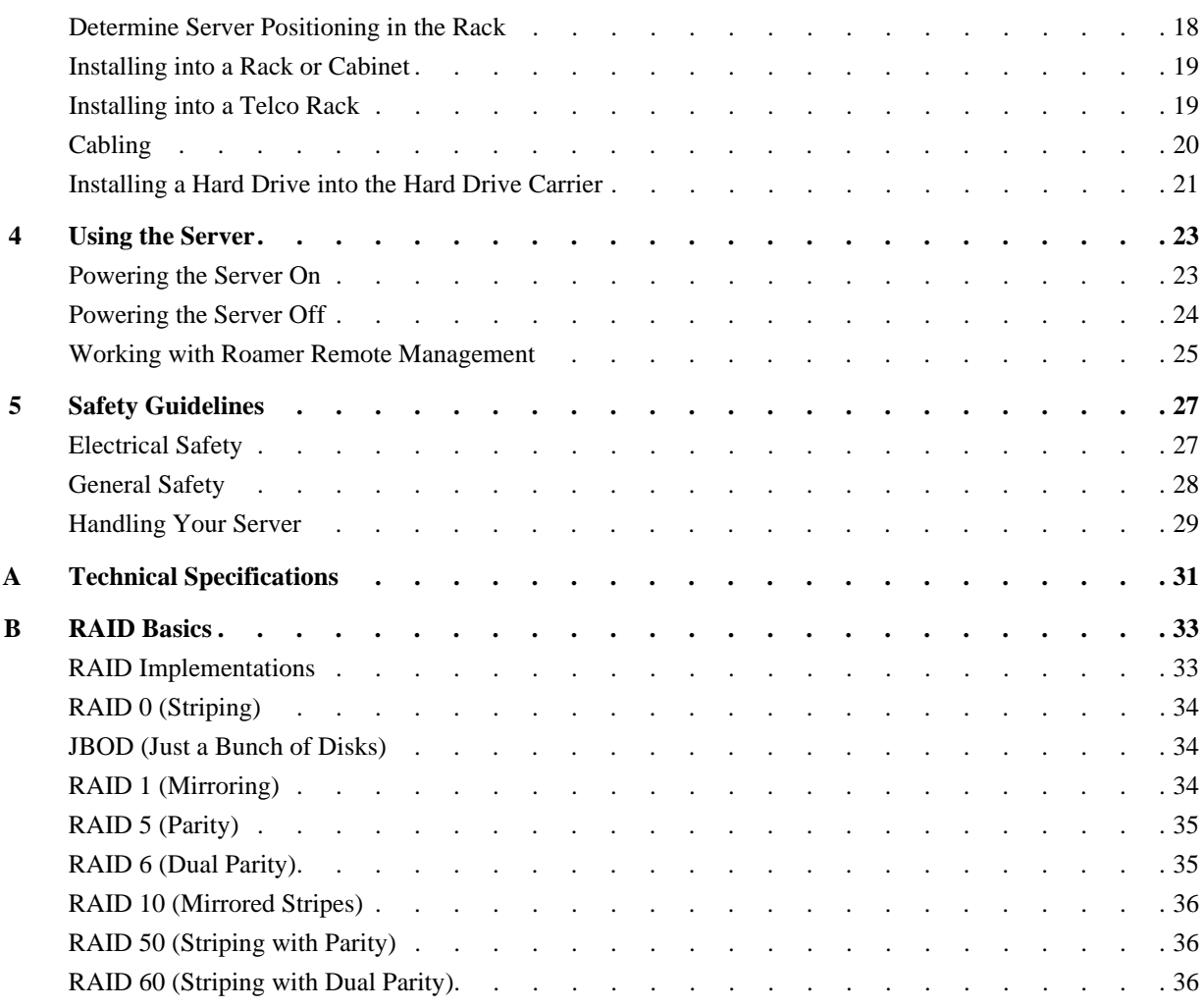

**vi 007-5717-001**

# **. About This Guide**

This guide provides an overview of the SGI® Rackable™ C2005 2U servers along with instructions for system installation and general operation. The appendices include technical specifications and safety practices.

If your server was ordered from SGI and was not constructed in one of the standard 2U form factors that are detailed in this manual, then this manual will provide a general guideline to your product. Details that are specific to your design can be found in the datasheet or custom documentation that came with your product.

## **Audience**

This guide is written for owners, installers, system administrators, and users of C2005 servers. It is written with the assumption that the reader has a good working knowledge of computers and computer systems.

### **Related Publications**

Depending on your choice of system components and operating system, the following SGI documents may be relevant to your C2005 server:

- SGI InfiniteStorage series documentation
- Man pages (online)

You can obtain SGI documentation, release notes, or man pages in the following ways:

- Refer to the SGI Technical Publications Library at http://docs.sgi.com. Various formats are available. This library contains the most recent and most comprehensive set of online books, release notes, man pages, and other information.
- Refer to the SGI Supportfolio webpage for documents whose access require a support contract. See "Related Publications" on page ix.
- You can also view man pages by typing **man** <*title*> on a command line.

**Note:** For information on your motherboard and related system components, see the documentation provided by the manufacturer/supplier.

#### **Product Support**

SGI provides a comprehensive product support and maintenance program for its products. SGI also offers services to implement and integrate Linux applications in your environment.

- Refer to http://www.sgi.com/support/
- If you are in North America, contact the Technical Assistance Center at +1 800 800 4SGI or contact your authorized service provider.
- If you are outside North America, contact the SGI subsidiary or authorized distributor in your country.

Be sure to have the following information before you call Technical Support:

- Product serial number
- Product model name and number
- Applicable error messages
- Add-on boards or hardware
- Third-party hardware or software
- Operating system type and revision level
- Motherboard BIOS revision

#### **Reader Comments**

If you have comments about the technical accuracy, content, or organization of this document, contact SGI. Be sure to include the title and document number of the manual with your comments. (Online, the document number is located in the front matter of the manual. In printed manuals, the document number is located at the bottom of each page.)

You can contact SGI in any of the following ways:

- Send e-mail to the following address: techpubs@sgi.com
- Contact your customer service representative and ask that an incident be filed in the SGI incident tracking system.
- Send mail to the following address:

SGI

Technical Publications 46600 Landing Parkway Fremont, CA 94538

SGI values your comments and will respond to them promptly.

**x 007-5717-001**

*Chapter 1*

## **1. Overview**

This chapter provides an overview of the SGI Rackable C2005 2U server family:

- "Features" on page 2
- "System Configuration Options" on page 3
- "Storage Configurations" on page 5
- "Front and Rear Panel Components" on page 8

Figure 1-1 shows a typical C2005 server.

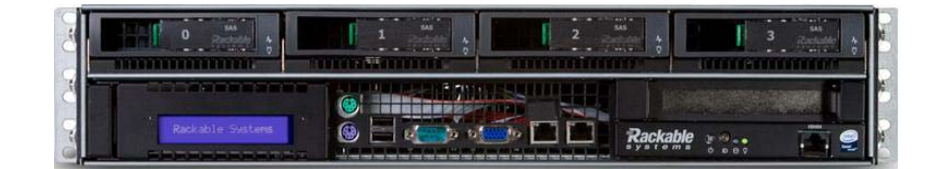

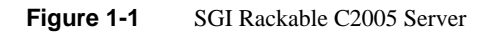

#### **Features**

The SGI Rackable C2005 are half-depth, rackmount servers that leverage a unique, industry-leading approach to thermal management and power efficiency. They provide power savings and higher levels of reliability in any data center environment. Mounted back-to-back, C2005s can achieve typically twice the density over competing solutions. The C2005 offers industry-leading direct-attached storage and expansion capabilities unheard of at a 1U-effective rack density.

With the processing power of up to 672 cores and local storage capacity of up to 420 TB per cabinet, the C2005 server is ideal for IT environments where space and power are constrained. Its high-efficiency AC and DC power technologies reduce overall power consumption and heat output in any legacy data center while increasing uptime and reliability.

#### **Flexible Configurations**

The highly modular C2005 server is built to order to address specific data center needs while eliminating unnecessary costs. Based on an open architecture approach using AMD Opteron™ or Intel® Xeon® processors, the C2005 server takes configuration flexibility to the next level with two modular zones determining the balance between multiple 2.5" and 3.5" hard drive configurations and expansion slot capabilities.

#### **Leading Efficiency**

The unique SGI approach to thermal management begins with each component inside our servers. Leveraging high-efficiency power supplies, memory and processors, the patented SGI solutions strive to draw the lowest possible wattage and reduce heat output. Innovative, award-winning AC and DC power solutions at the system, cabinet and data center level enable any legacy data center to immediately achieve reduced power costs.

#### **High Density**

Our unique half-depth form factor enables back-to-back mounting to achieve high density levels of up to 44 dual-processor servers or networking gear per cabinet. Supporting today's fastest AMD and Intel dual- and quad-core processors, one cabinet can deliver—and effectively cool the compute power of 352 processing cores and 220TB of local storage.

**2 007-5717-001**

#### **Simplified Serviceability**

Time-saving Roamer™ remote management technology helps reduce administrative resources and overhead. This single, highly intuitive interface provides effortless local or remote control with total lights-out management. Front-facing IO means RJ-45 ports, connectors and cables are located in front for rapid service and maintenance.

#### **Versatile 2.5" and 3.5" Local Storage Support**

The C2005 server is an ideal match for many different applications. With up to ten 2.5" high-performance SAS or SSD drives, the C2005 is well-suited for applications such as scale-out database servers. With up to five 3.5" SATA drives, it also meets the need for configurations requiring high-capacity local storage. The C2005 can even support a mixture of drive technologies and sizes.

#### **System Configuration Options**

This versatile system allows for many different types of build-to-order options. There are a few limitations:

- Maximum of 2 sockets
- Maximum 288 GB of memory (18 x 16GB DIMMs)
- Maximum storage capacity of 15TB (SAS/SATA 3.5" HDDs)
- Onboard Networking: Dual GigE native + PCIe®-based cards
- IPMI 2.0 support

The compute configurations for the C2005 support both Intel and AMD processors. Limitations are based on what options are available on current motherboards in the E-ATX form factor. Table 1-1 charts the configuration options.

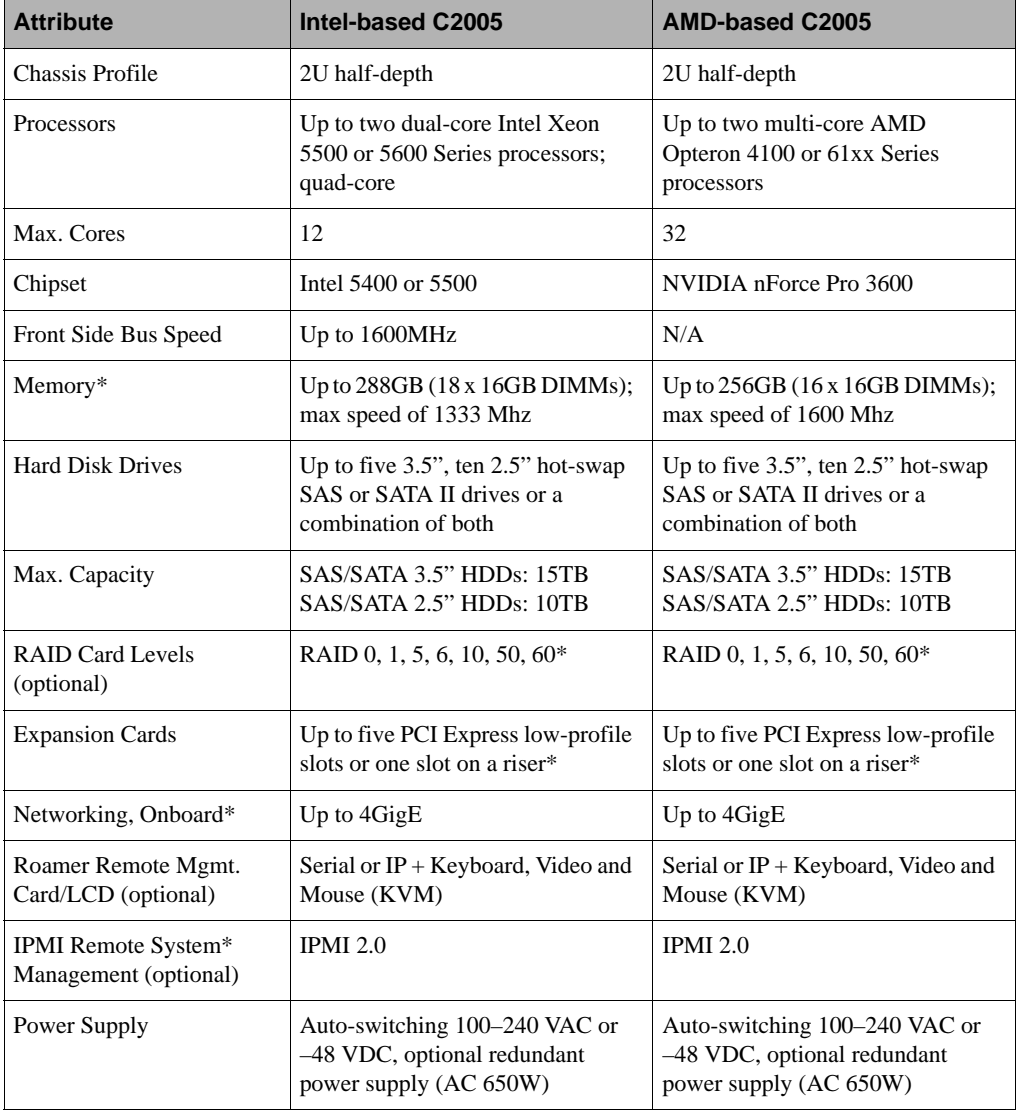

#### Table 1-1 Configuration Options

**4 007-5717-001**

| <b>Attribute</b>                     | Intel-based C2005                                                                             | AMD-based C2005         |  |  |
|--------------------------------------|-----------------------------------------------------------------------------------------------|-------------------------|--|--|
| Chassis Mount                        | SGI cabinets with back-to-back<br>mounting for double density;<br>standard 19-rack compatable |                         |  |  |
| Dimensions (HxWxD)                   | $3.5$ " x 17.6" x 15.5"                                                                       | $3.5$ " x 17.6" x 15.5" |  |  |
| * Dependent on motherboard features. |                                                                                               |                         |  |  |

**Table 1-1** Configuration Options **(continued)** 

## **Storage Configurations**

Two modular zones of the C2005 chassis provide unparalleled build-to-order flexibility for configuring hard drives and expansion slots. This section describes those two zones:

- "Upper Modular Zone" on page 6
- "Lower Modular Zone" on page 7

#### **Upper Modular Zone**

The upper modular zone consists of a top drive tray coupled with either a horizontal or vertical PCIe cage on the right of the chassis. Table 1-2 describes the configuration options.

| <b>Storage Configuration</b>           | <b>Expansion Slots</b>       |
|----------------------------------------|------------------------------|
| Four 3.5" hot-swap drives              | One PCIe slot on riser       |
| Two 3.5" and four 2.5" hot-swap drives | One PCIe slot on riser       |
|                                        |                              |
| Two 3.5" hot-swap drives               | Up to five low-profile slots |
|                                        |                              |
| Eight 3.5" hot-swap drives             | Up to five low-profile slots |
|                                        |                              |

**Table 1-2** Storage Configuations—Upper Modular Zone

#### **Lower Modular Zone**

The lower modular zone is the lower left portion of the chassis. This zone provides the additional storage options shown in Figure 1-2. The 2.5" drives are SAS or SATA and the CD/DVD-ROM is a low-profile device.

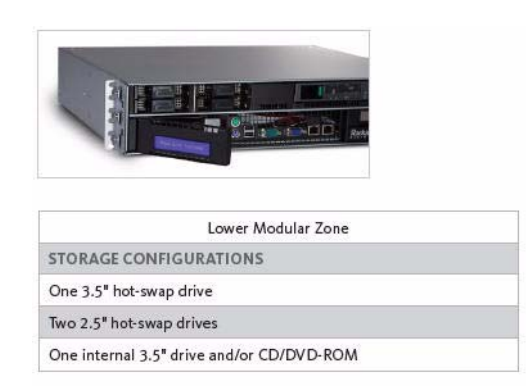

**Figure 1-2** Lower Modular Zone—Additional Storage Options

# **Front and Rear Panel Components**

Figure 1-3 shows the components of the front and rear panels of a typical C2005 server.

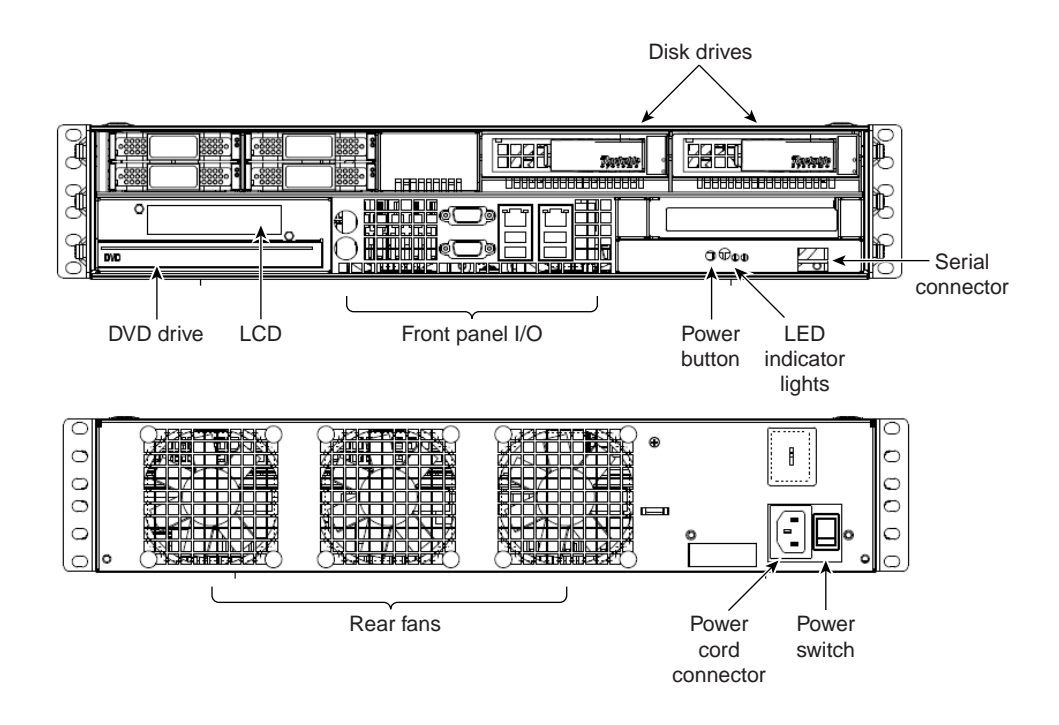

**Figure 1-3** Front and Rear Panel Components

Table 1-3 describes the various components illustrated in Figure 1-3.

**Component Description** Disk drives These removable hard drives can be placed in drive carriers and can be hot-swappable. The drive carriers are connected to the system internally via a custom backplane that interfaces with a RAID storage card. Specifics of the RAID card used depend on the system specifications of your order. DVD drive Depending on the configuration of your server, a DVD/DVD-RW or CD/CD-RW drive may be present. Also, in this area is space for an LCD display that is used with a Roamer remote management module if one was purchased with the server. Front panel I/O The I/O interface to the motherboard. The configuration of the various I/O ports is dependent on the motherboard used in your configuration. For detailed I/O specifications, refer to the motherboard manual included with the documentation and accessory kit. Typical I/O includes the following: – serial port (RS-232, 9600 baud) – USB ports – PS-2 connector for mouse and keyboard – VGA port – Ethernet ports (RJ-45, eth0/eth1, 10/100/1000Mb) LCD (Optional) The LCD screen is used to display messages from the Roamer remote management solution. The Roamer module has the ability to display information relating to the system that can be customized according to your need.

Table 1-3 Front Panel Components

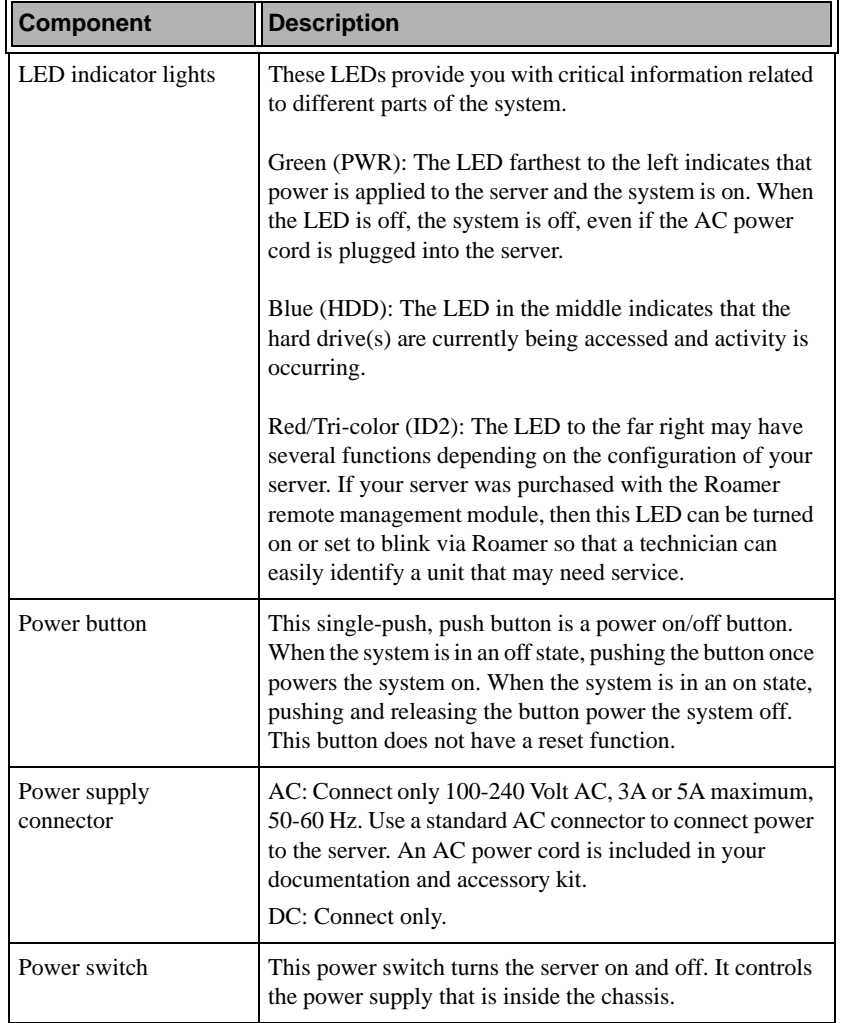

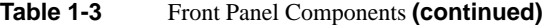

| <b>Component</b> | <b>Description</b>                                                                                                    |
|------------------|----------------------------------------------------------------------------------------------------|
| Rear fans        | Keep the area behind the fans clear and unobstructed. This<br>will ensure proper airflow to the components inside the<br>server chassis.                                                                                                    |
| Serial connector | This port is accessed with an RJ-45 connector. When the<br>Roamer remote management module is installed, this port<br>functions as an interface to the module. When the Roamer<br>remote management module is not installed, the pinout for<br>the serial connector is as shown in Table 1-4. |

**Table 1-3** Front Panel Components **(continued)** 

Table 1-4 describes the pinouts for the serial connector when Roamer is not installed.

| Pin            | <b>Name</b> | <b>Description</b>        |
|----------------|-------------|---------------------------|
| 1              | <b>RTS</b>  | Request To Send (JP1 "A") |
|                | <b>CTS</b>  | Clear To Send (JP1 "B")   |
| $\overline{c}$ | <b>DSR</b>  | Data Set Ready            |
| 3              | RxD         | Receive Data              |
| $\overline{4}$ | <b>GND</b>  | Ground Return             |
| 5              | <b>GND</b>  | Ground Return             |
| 6              | TxD         | Transmit Data             |
| 7              | <b>DTR</b>  | Data Terminal Ready       |
| 8              | <b>CTS</b>  | Clear To Send (JP1 "B")   |
|                | <b>RTS</b>  | Request To Send (JP1 "B") |

**Table 1-4** Pinouts for the Serial Connector J3

# **2. Pre-Installation Guidelines**

To ensure safe and efficient operation of your server, proper planning is essential. Factors such as the proper location of the server in its rack, adequate power to the components in the rack, and the appropriate operating environment for the rack. The guidelines described in this chapter are categorized as follows:

- "Server and Rack Positioning" on page 13
- "Electrical Power" on page 14
- "Operating Environment" on page 14
- "Rack Stability" on page 15
- "Cables" on page 15
- "Security" on page 15

#### **Server and Rack Positioning**

Follow these guidelines to ensure that the server is safely and appropriately positioned for efficient operation and service.

- When determining the location for the server, position it so that there is adequate space for airflow and servicing.
- When positioning the server in a rack, be sure to allow adequate space for airflow and servicing from the front and the rear.
- Clearance in the front of the server should be a minimum of 36" to allow the chassis to easily slide in and out of the rack.
- Clearance in the rear should be approximately 30" to allow for sufficient space for airflow and ease of servicing.
- Do not cover the front or rear of the server or any of the openings on the server front and rear panels.

• If you are installing multiple servers or other components in the rack, place the components and servers in positions that they can be easily opened and serviced. For example, the heaviest components—such as a uninterruptible power supply—are placed at the bottom of the rack; servers are often in the middle of the rack.

#### **Electrical Power**

If installing this server in a rack that contains multiple components, be sure that the power connections to the rack are sufficient for the combined power requirements of all the components. Ensure adequate and safe power by following these guidelines:

- Check documentation of all the components in the rack to obtain the total power requirement that the rack will use. Cross-reference this need with information on the total available power to see if the power supply for the rack is sufficient for the planned components.
- When planning electrical power arrangements, make sure you have more power available than specified for all components. Also, make sure the power load is distributed evenly among circuits to the location of the rack.
- Make sure power connections for the server and all other components are grounded.
- See the Appendix A, "Technical Specifications" for specific data on the electrical power requirements for this server.

## **Operating Environment**

The operating environment where the server is installed must meet the following temperature and ventilation requirements:

- Verify the temperature range of the datacenter or room where the server is installed. Ensure that it is within the limits established for the server and all other components. This server is designed to function within the temperature range of 10–35°C / 50–90°F.
- Adequate ventilation must be present to maintain the specified temperature range. This is particularly important for a server or rack enclosed in a cabinet.

#### **Rack Stability**

The rack must be strong enough to hold the installed components.

- Ensure that the leveling jacks at the bottom of the rack are fully extended and are secure.
- If using a two-post (telco) rack, be sure that the rack is securely fastened to the building at the top and the bottom.
- In single rack installations, stabilizers should be attached to the rack.
- When working with components in the rack, never slide out more than one unit at a time.

#### **Cables**

For optimal efficiency in server operation and ease of maintenance, handling cables properly is required.

- Arrange all component cables so they do not interfere with access to the rack.
- To ensure full signal strength for Ethernet, serial, and other connections, make sure the cables do not exceed established length limits.

#### **Security**

The following are security considerations:

- If using a server cabinet that is not in a secure room, be sure the cabinet is adequately locked and access is limited to authorized staff.
- Control access to the server environment with a plan for distributing and controlling keys and access information.
- Store a copy of server access information at a safe location away from the server site.

# **3. Installation Guidelines**

This chapter describes how to install your server into the rack.

**Warning: Your server is designed for rack mounting. It is not designed for use as a desktop system. Do not place a monitor on the server or place anything on top of the enclosure. Additional weight on top of the server could cause damage to internal components.**

Your server can be installed in these types of racks:

- Open four-post rack, 19" wide, 24–26" deep or 29–36" deep
- Cabinet with four-post rack inside, 19" wide, and 29–36" deep
- Two-post Telco rack, 19" wide.

The server is two rack units (2RUs) tall.

#### **Getting Ready to Install**

You can install the server into any four-post rack or two-post (Telco) rack. Preparations for installing are the same regardless of what type of rack you using for the server.

**Important:** Check the documentation for your rack for any special instructions or requirements.

Before beginning work with the server and rack, make the following preparations:

- If possible, arrange to work with another person for safety.
- Assemble the tools, brackets, and connectors you will need for installation.
- Note the screw sizes that you will need to use with your rack. Typically, racks use one of the following two:
	- n English size  $10-32$  or  $12-24$
	- Metric size M5 for racks with metric holes

Check the documentation for your rack and if screws are provided, use those.

• Clear a table, cart, or other flat surface near the rack. You will need a space to temporarily place the server during installation.

#### **Determine Server Positioning in the Rack**

Review the guidelines for positioning the server in the rack explained earlier. Then follow these steps to determine its positioning.

1. Determine the exact position where you want to attach the server and mark it on the side of the rack.

Some racks have marks already to aid in positioning a server. If your rack does not have such aids, measure and count holes to determine desired positioning. The distance between holes on a rack varies on racks made by different manufacturers.

2. Once positioning is correctly determined in the rack you are ready to connect the server to the rack. The server can be connected to standard Telco two- or four-post racks.

#### **Installing into a Rack or Cabinet**

A rack can be either open or enclosed in a cabinet. Follow the same instructions to attach the server to either type of rack. For a cabinet, it helps to remove the door before installing the server. The server does not require conventional rack or server rails to be installed. The server is designed to slide easily between the mounting rails of the rack. Once the exact position of the server is determined on the rack, installation of the server is as follows:

- 1. Position the server so that the two "ears" on the side of the server are positioned equally and level in the rack.
- 2. Install four screws through the mounting ears and into the rails of the rack.

Typical screw sizes are 10–32 and 12–24. Check the accessory kit for spare screws.

If your rack does not have threaded holes, you will be required to provide threaded inserts to snap into the rails.

### **Installing into a Telco Rack**

Installing the server into a Telco rack is exactly the same procedure as just described. The only difference in the installation procedure will be the positioning of the server mounting ears to the rack. The ears should be moved to the middle of the server to accommodate installation into a Telco rack.

## **Cabling**

Once the server is secured in the rack, you can connect the Ethernet cables and power cord directly to its front and back panels, respectively. Before connecting them, do the following:

- 1. Gather the cables you will connect to the server.
- 2. Make certain each cable has the proper connector and that it is designed for use in a high-capacity server.
- 3. Label each cable so that you can locate a specific cable quickly.

Ethernet ports on the server are numbered 0 and 1. 0 is the primary Ethernet port, and 1 is the secondary.

**Warning: Because the server is being installed into a rack with other equipment, be certain that the power used with the rack is designed to carry the electrical load of all of the devices in the rack. Refer to Appendix A, "Technical Specifications" for details on the power requirements for this server.**

#### **Installing a Hard Drive into the Hard Drive Carrier**

To install a hard drive into the hard drive carrier, perform the following steps after removing the hard drive from the chassis:

- 1. Place the hard drive carrier on a flat, stable surface such as a desk, table, or work bench.
- 2. Slide the hard drive into the carrier with the printed circuit board side facing down (see Figure 3-1).
- 3. Carefully align the mounting holes in the hard drive and the carrier. Make sure the bottom of the hard drive and bottom of the hard drive carrier are flush.
- 4. Secure the hard drive using all four screws (see Figure 3-1).
- 5. Replace the drive carrier into the chassis. Make sure to close the drive carrier using the drive carrier handle.

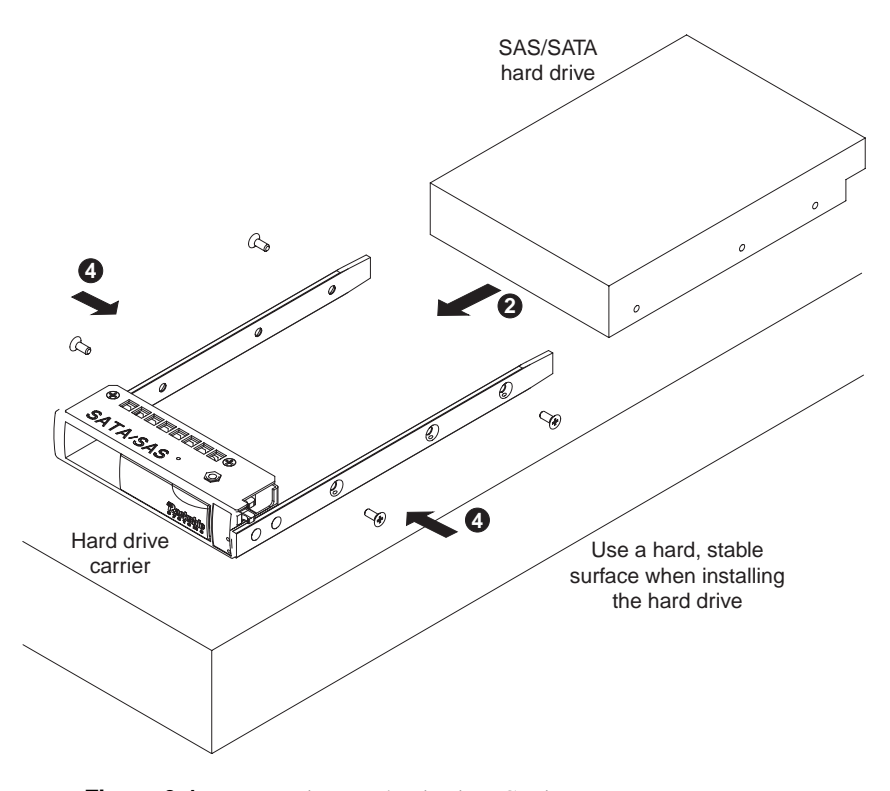

**Figure 3-1** Inserting Hard Drive into Carrier

**007-5717-001 21**

*Chapter 4*

## **4. Using the Server**

This chapter describes basic server operation, how to turn the server on and off, and how to use Roamer remote management.

#### **Powering the Server On**

After the server chassis is connected to AC power, the server can be turned on in any of the following ways:

• Press the power-control button on the front of the server.

While the server is powering up, the power LED on the front of the chassis is lit.

• If a power failure occurs, the server can be started automatically when power is restored.

This is only available if the Rackable Roamer remote management module was ordered for the server.

• If the operating system you installed on the server supports the Wake on LAN feature, the Wake on LAN feature can turn on the server.

The Wake on LAN feature only works if it was not disabled through the system BIOS, and if the server was previously turned on and the operating system was shut down properly.

**007-5717-001 23**

#### **Powering the Server Off**

When the server is turned off, it remains connected to AC power through the server chassis. The server can respond to requests to turn on remotely or locally through Roamer. To remove all power from the server, power must be disconnected from the server chassis.

Shut down your operating system before turning off the server. Refer to the operating system documentation in reference to proper operating system shutdown. Improper shutdown of a server will not allow the server to be restarted using Wake on LAN.

The server can be turned off in the following ways:

Press the power-control button on the front of the server.

This begins the shutdown of the operating system, if this feature is supported by your system.

- If the operating system stops functioning, you can press and hold the power-control button to turn off the server.
- The Roamer remote management module (if one is present in your server) can be used to turn off the server.

#### **Working with Roamer Remote Management**

If the server you purchased has the optional Roamer remote management hardware present, then the server can be managed remotely using this option. The Roamer option provides standard motherboards with enhanced remote control and serial redirection capabilities. The Roamer is accessed locally using an RJ-45 serial connection (shown in Figure 4-1).

With the Roamer option comes a LCD display. This display can be directly programmed within the OS. The LCD display can also be used to display server status, and other information as needed.

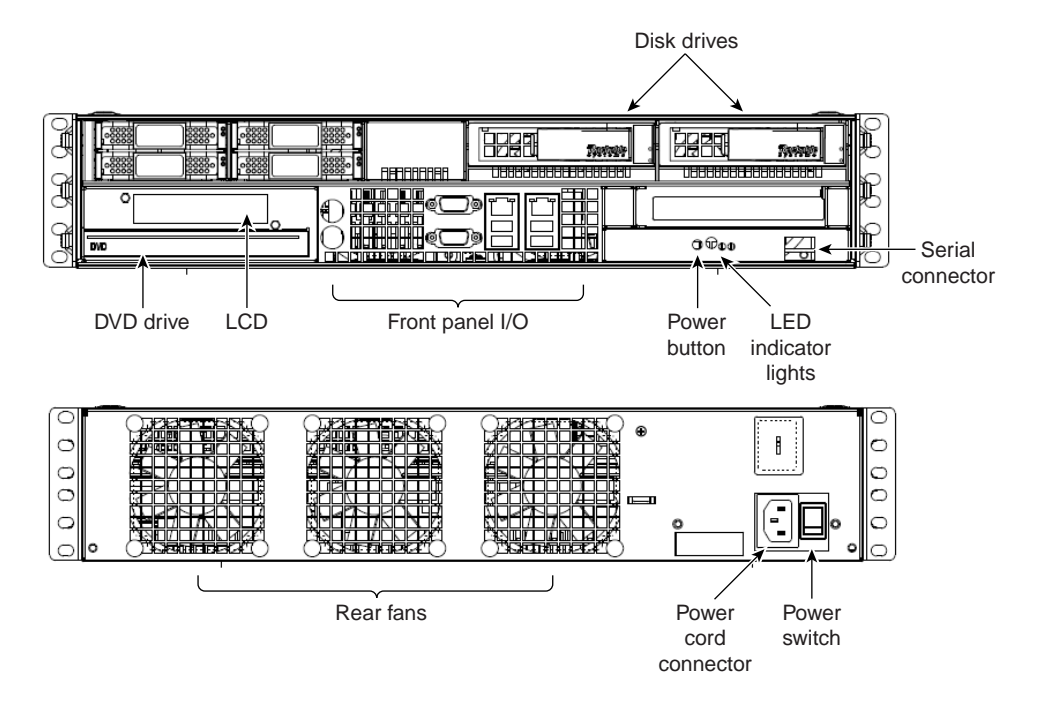

**Figure 4-1** Front and Rear Panel Components

*Appendix 5*

## **E. Safety Guidelines**

The safety guidelines categorized as follows:

- "Electrical Safety" on page 27
- "General Safety" on page 28
- "Handling Your Server" on page 29

#### **Electrical Safety**

Observe the following basic electrical safety precautions to protect yourself from harm and the server from damage:

- Be aware of the locations of the power on/off switch on the chassis as well as the room's emergency power-off switch, disconnection switch, or electrical outlet. If an electrical accident occurs, you can then quickly remove power from the system.
- Do not work alone when working with high voltage components.
- Power should always be disconnected from the system when removing or installing main system components—such as the motherboard, memory modules, and drives. When disconnecting power, you should first power down the system with the operating system first and then unplug the power cords of all the power supply units in the system.
- When working around exposed electrical circuits, another person who is familiar with the power-off controls should be nearby to switch off the power if necessary.
- Use only one hand when working with powered-on electrical equipment. This is to avoid making a complete circuit, which will cause electrical shock. Use extreme caution when using metal tools, which can easily damage any electrical components or circuit boards they contact.
- Do not use mats designed to decrease static electrical discharge as protection from electrical shock. Instead, use rubber mats that have been specifically designed as electrical insulators.
- The power supply power cords must include a grounding plug and must be plugged into grounded electrical outlets.
- Verify that the electrical outlets and power strips used by the server have reliable earthing.
- Verify that the server is plugged into an electrical outlet with appropriate circuit overloading protection.

#### **General Safety**

The following are general safety guidelines:

- Keep the area around the server clean and free of clutter.
- The server weighs approximately 27 lbs when fully loaded. When lifting the system, two people at either end should lift slowly with their feet spread out to distribute the weight. Always keep your back straight and lift with your legs.
- Place the chassis top cover and any system components that have been removed away from the system or on a table so that you will not step on them.
- While working on the system, do not wear loose clothing such as neckties and unbuttoned shirt sleeves, which can come into contact with electrical circuits or be pulled into a cooling fan.
- Remove any jewelry or metal objects from your body. They are excellent metal conductors that can create short circuits and harm you if they come into contact with printed circuit boards or areas where power is present.
- After accessing the inside of the system, close the system back up and secure it to the rack unit with the retention screws after ensuring that all connections have been made.
- If you replace the motherboard battery, ensure that you install it properly. This battery must be replaced only with the same or an equivalent type recommended by the manufacturer. Dispose of used batteries according to the manufacturer's instructions.

**Caution:** There is a danger of explosion if the onboard battery is installed upside down, which will reverse its polarities

• To ensure proper cooling when the server is operating, take care to ensure that all chassis covers are in place, that all drive bays either have a drive or a blank installed, and that the room ambient temperature is within the specified operating temperature range.

#### **Handling Your Server**

When handling the server, use the following guidelines:

- When the server is removed from the rack, set it on a sturdy and flat surface. Do not set any heavy objects on top of the server. Any additional weight could possibly damage essential internal components.
- When connecting or disconnecting a cable, always hold the cable by its connector.
- Never force a connector into a port. If the connector and port do not join with ease, check the matching of the connector with the port. Correct positioning when joining a connector to a port is also essential.
- Protect the server and its components from direct sunlight and rain or other moisture.
- Keep all ventilation openings clear and unobstructed. Without proper air circulation, components can overheat, causing damage or unreliable operation.

# **A. Technical Specifications**

Table A-1 lists the physical and environmental specifications for the SGI Rackable C2005 family of 2U servers. The numbers reflect a typical configuration with four hot-swap drives.

| <b>Attribute</b>                 | <b>Specification</b>                                                                                                    |  |
|----------------------------------|----------------------------------------------------------------------------------------------------|--|
| Form                             | 2U rack mount / half-depth (14.5")                                                                                                    |  |
| <b>Dimensions</b>                | 3.5" x 17.6" x 15.5" (HxWxD)                                                                                                    |  |
| Gross weight                     | $\sim$ 27lbs.                                                                                                    |  |
| Operating temperature            | $10 - 35$ °C / 50-90°F                                                                                                    |  |
| Operating humidity               | 8-80%                                                                                                    |  |
| Max. thermal sustained<br>output | 1121BTU/hr (AC) and 839BTU/hr (DC)<br>(approximate, based on a typical configuration)                                                                  |  |
| Actual max. power number         | 346W (AC) and 256W (DC)<br>(approximate, based on a typical configuration)                                                                             |  |
| Power supply                     | Input: 100–240VAC (standard), -48VDC (optional)<br>250W or 450W with $+3.3V$ , $+5V$ , $+12V$ , $-5V$ , and $-12V$ main DC<br>outputs and a 5V standby |  |
| Compliance                       | US (FCC, CFR47 Part 15, Class)<br>Canada (ICES Class A)<br>Europe (CE, EN55022 & EN55024)<br>Australia (C-TICK)<br>Japan (VCCI)                        |  |

Table A-1 C2005 Physical and Environmental Specifications

J.

*Appendix B*

## **B. RAID Basics**

To assist you in building RAID arrays, this chapter gives a general overview of RAID and describes various levels of RAID along with JBOD.

#### **RAID Implementations**

RAID can be implemented in either dedicated hardware or software running on standard hardware. Occasionally, you might want hybrid RAID systems—combining software- and hardware-based solutions.

With software implementations of RAID, the operating system manages the disks through the normal drive controller (SAS/ SATA). Software RAID can be faster than hardware-based RAID at the cost of using CPU power. One exception to this is when a dedicated hardware RAID system has a write cache dedicated to managing the RAID.

A hardware implementation of RAID requires a RAID controller. This may be a PCIe expansion card or may be a card onboard the system motherboard in some systems. Disks may be of any type: SAS or SATA. The controller links to the system with a high-speed SCSI or iSCSI connection. The controller handles the management of disks, including parity calculations (error checking) which is suited for larger arrays of disks. Hardware RAID tends to have better performance and makes operating system support easier. Hardware RAID typically supports *hot-swapping* of drives as well. Both hardware and software versions support the use of a hot spare, a preinstalled drive which is used to immediately replace a failed drive.

Some software RAID systems allow building arrays from partitions instead of whole disks.

#### **RAID 0 (Striping)**

RAID 0 (also known as a stripe set) splits data evenly across two or more disks with no parity information for redundancy. RAID 0 is not redundant. RAID 0 is used to increase performance, and can be used as a way to create a small number of large virtual disks out of a large number of small physical ones.

RAID 0 can be created with disks of differing sizes, but the storage that is added to the array by each disk is limited to the size of the smallest disk.

**Example**: A 120GB drive is striped with a 100GB drive. The size of the array will be 200GB (100+100).

RAID 0 is useful for read-only NFS servers where mounting many disks is time-consuming and redundancy is irrelevant.

#### **JBOD (Just a Bunch of Disks)**

JBOD is a popular method for combining multiple physical disk drives into a single virtual one. Disks are merely concatenated, beginning to end. JBOD is commonly used to turn several odd-sized drives into one useful drive.

One advantage JBOD has over RAID 0 is in the case of drive failure. When a single drive of a RAID 0 array fails, usually it will result in the loss of all data in the array. When a drive failure occurs in a JBOD array, only the data on the affected drive is lost.

#### **RAID 1 (Mirroring)**

RAID 1 creates an exact copy (or mirror) of all the data on two or more disks. This is useful where redundancy is more important than using all of the disk storage capacity. The array in a RAID 1 can only be as big as the smallest member disk. An ideal RAID 1 set contains two disks. Since each member can be addressed independently if the other fails, reliability is a linear multiple of the number of disks in the array. RAID 1 benefits most when an independent disk controller is used for each disk.

Seek time with a RAID 1 remains low because each drive can be accessed independently, and the requested sectors can be split evenly between disks. When writing, the RAID 1 array acts like a single disk because all writes must be written to all disks.

RAID 1 has administrative advantages: it allows 24/7 environments to do backups on the array. Mirroring is useful when critical data needs to be stored and backed up.

## **RAID 5 (Parity)**

A RAID 5 array uses block-level striping with parity data distributed across all the member disks. RAID 5 is the most popular RAID level and is used in both hardware and software RAID. You can create a RAID 5 array using disks of different sizes, but the storage space added to the array by each disk will be limited to the size of the smallest disk in the array.

**Example**: If a 120GB disk is used to build a RAID 5 array with two 100GB disks, each disk will donate 100GB to the array. 200GB will be used for storage while 100GB will be used for parity information.

Every time a data block is written on a disk, a parity block is generated within the same stripe. If another block is written on that same stripe, the parity block is recalculated and rewritten. The disk used for the parity block is staggered from one stripe to the next.

The parity blocks are not read on data reads. The parity blocks are used when a read of a data sector results in a CRC (cyclic redundancy check) error. In a case like this, the sector in the same relative position within each of the remaining data blocks in the stripe and within the parity block are used to reconstruct the sector with the error. Also, if a disk were to fail in a RAID 5 array, the parity blocks from the surviving disks are combined mathematically with the data blocks from the surviving disks to reconstruct the data on the failed drive.

The maximum number of drives in a RAID 5 array are theoretically unlimited. However, with a greater number of disks in an array, there is a greater chance of drives failing in succession.

## **RAID 6 (Dual Parity)**

Striped set with dual distributed parity. Provides fault tolerance from two drive failures; the array continues to operate with up to two failed drives. With dual parity, it gives time to rebuild the array without the data being volatile while the failed drive is being recovered.

## **RAID 10 (Mirrored Stripes)**

RAID 10 is a combination of RAID 1 and RAID 0. RAID 10 is a stripe across a number of mirrored sets. It combines the best features of striping and mirroring to yield large arrays with high performance in most uses and superior fault tolerance.

## **RAID 50 (Striping with Parity)**

RAID 50 employs RAID 0 striping across lower-level RAID 5 arrays. One disk in each sub-array can fail without a loss of data.

## **RAID 60 (Striping with Dual Parity)**

RAID 60 employs RAID 0 striping across lower-level RAID 6 arrays. Dual parity allows two disks in a sub-array to fail without a loss of data.